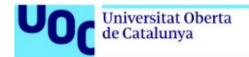

# Downloading a book from Graó

To read books published by Graó you will have to click on a link to download the file and view it either using <u>Adobe Acrobat Reader DC</u> (PDF) or <u>Adobe Digital Editions</u> (ePub).

The link can only be used once and for one single format (PDF or ePub). However, once you've **saved** the file, you can view it as many times as you want and even print it.

We recommend PDF format if you're planning on printing the document.

*The books are examples, they don't have to match each particular case.* 

#### *Table of contents:*

| 1. | Downloading a book from |                                    |
|----|-------------------------|------------------------------------|
|    | Grad                    | Ó2                                 |
|    | 1.1.                    | Downloading a book in PDF format3  |
|    | 1.2.                    | Downloading a book in ePUB format3 |
|    | 1.3.                    | Installing Adobe Digital Edtions7  |

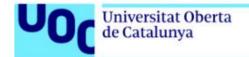

# 1. Downloading a book from Graó

With the Graó <u>link</u> sent through the Help Service email for students, you can access the course's e-book.

#### Follow these steps:

1. If you click on the <u>link</u>, a window like the one below will open. Enter the code in the box highlighted in green and click on *Descargar* (Download).

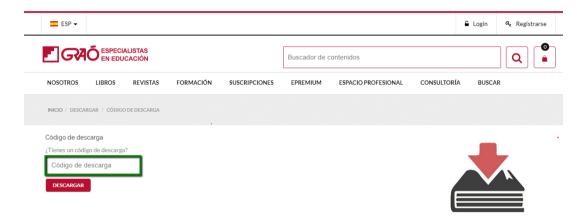

- 2. After a few seconds, the following screen will appear, where you'll see that you can download the book in two formats.
  - Choose a format and remember to save it, as the code can only be used for one single-format download.

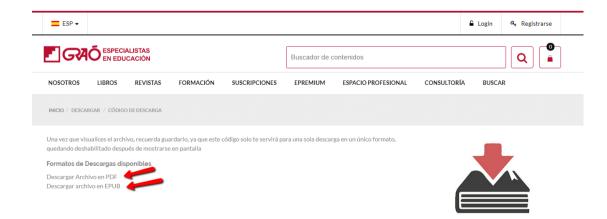

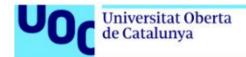

### 1.1. Downloading a book in PDF format

It's important to save it, as you can only download it once. That way, you'll have it right there on your computer.

You can view the PDF format with <u>Adobe Acrobat Reader DC</u>, which is a free app that you can download from the link provided.

If you choose to download the book in this format, you'll see the following screen with the download icon.

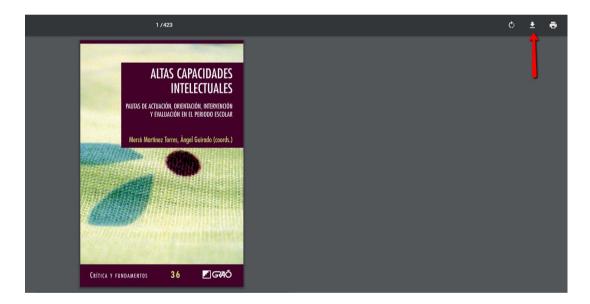

#### Save the file like so:

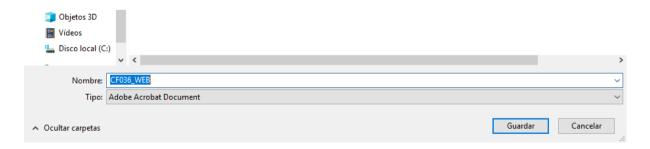

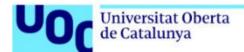

You now have it saved on your computer, where you can open it at any time and even print it.

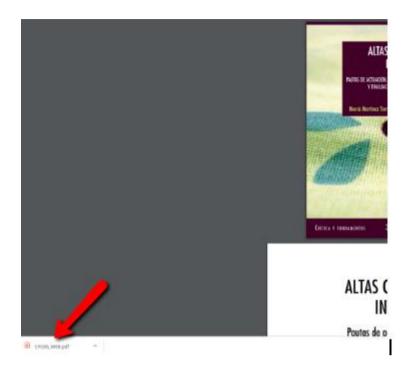

### 1.2. Downloading a book in ePub format

To view the document in ePub format, you must install the <u>Adobe Digital Editions</u> app. To do this, go to Point 1.3.

If you choose to download the book in ePub format and you've already installed Adobe Digital Editions, a save-file window will open.

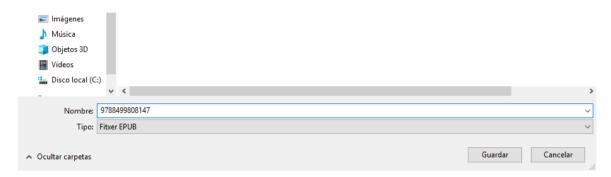

Open the file with the Adobe Digital Editions program.

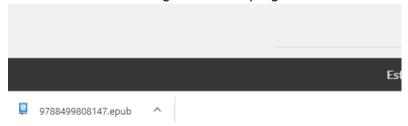

The book cover will appear:

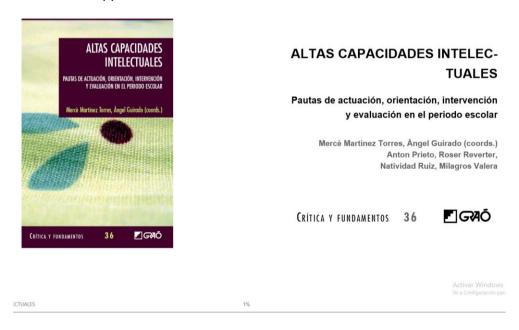

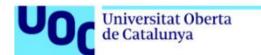

Right-click on the mouse to use some of the app's tools: to highlight, add a comment or copy text

Y, en términos de conocimiento, las diferencias entre lo académico y lo que no lo es tienen muy poca importancia. En cambio, la manera en que se organiza el conocimiento y con qué otro conocimiento se relaciona sí tiene consecuencias relevantes tanto para la comprensión del objeto de conocimiento en cuestión como para el uso del conocimiento que se ha adquirido. De manera general, la conexión de la información con situaciones vivenciales de las que se pueda sacar alguna ventaja directa no sólo facilita el recuerdo, sino que le da un determinado significado. De manera similar, la interconexión entre estructuras de conocimiento suele representar una manera de profundizar el significado y la comprensión. Así, saberse el nombre de los planetas del sistema solar puede ser un aprendizaje interesante. Relacionar algunos, de estos nombres con las deidades de épocas anteriores quizá no aporte mucha información astronóm Highlight iderar la manera en que los seres humanos hemos intentado explicar los objetos celestes. Si, aden Add Note to Text añadir cierta información física -la teoría gravitatoria, por ejemplo- que relacione la órbita res planeta, el significado se va completando. Podemos seguir Open Pop-Up Note incluyendo que los principales compo eriales expulsados por el Sol, además de meteoritos capturados por los campos gravitatorios de cada con las estrellas y abre paso hacia la noción de materia. Y el que, tras recordar el nombre de los planetas, introducimos nombres de estrellas o constelaciones) sino que también contiene una dimensión harizantal (a veces llamada «transversal») de interconazión de elementos que precisamente es la que diferencia el

Go to the *File > Print* menu option to print the document.

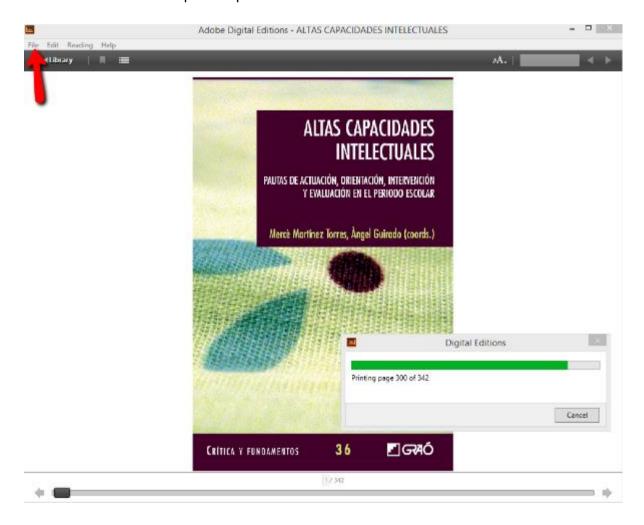

### 1.3. Installing Adobe Digital Editions

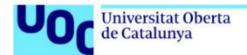

Click on the Adobe Digital Editions link.

1. Click on the option that matches your operating system (Mac or Windows).

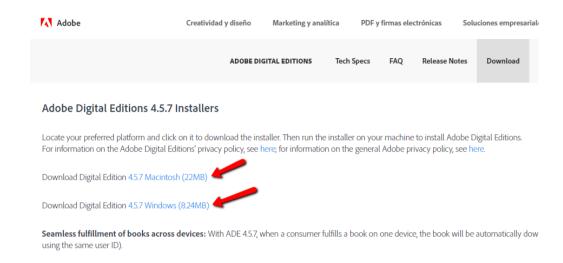

#### Then, follow these instructions:

- 1.1. Click on the *Install* button.
- 1.2. Open the executable file and click on the *Run* button.
- 1.3. Answer "**Yes**" to confirm installation of Adobe Digital Editions.
- 1.4. Accept the terms of the licence and click on Next.
- 1.5. Check all the Adobe Digital Editions options and click on Next.
- 1.6. Select the path where you want to install Adobe Digital Editions and click on *Install*.
- 2. Once you've completed all these steps, installation of Adobe Digital Editions will begin and you'll be able to view the download's progress. When the app has finished downloading, click on *Close*.
- At this stage of the installation, you have to authorize use of your device with your Adobe Digital Editions ID number. This authorization is compulsory (without it you won't be able to download books) and only has to be done once.
- 3. Adobe Digital Editions will boot and ask you to authorize your device with your Adobe Digital Editions ID. If you do not have the ID yet, follow these instructions:
  - 3.1. Click on the *Create Adobe ID* button and complete the form.

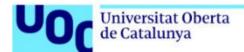

Autorización del equipo

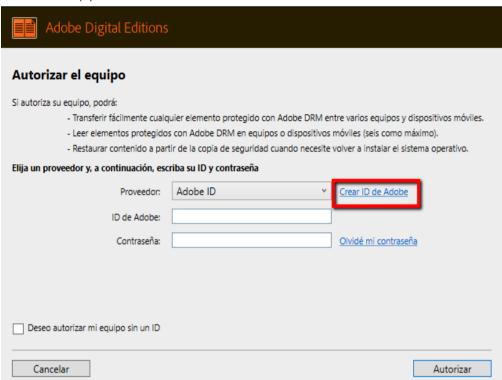

- 3.2. Once you've created your Adobe ID account, enter the data and confirm authorization of your device.
- 3.3. Click on *End* to start working with Adobe Digital Editions. The following window will then open:

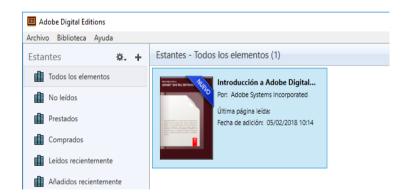

3.4. Click on Step completed.

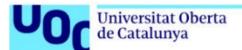